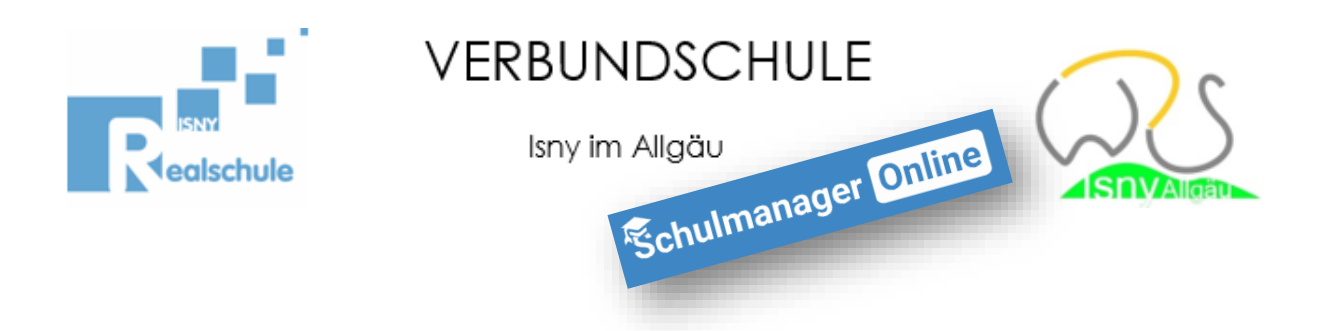

## **Schulmanager – Krankmeldung ihres Kindes einreichen**

## **Anleitung für Eltern**

**Liebe Eltern, mit dieser Anleitung ist es ganz einfach, Ihr Kind über schulmanager krank zu melden – dazu müssen sie nicht mehr in der Schule anrufen!**

## **Vorab ein wichtiger Hinweis:**

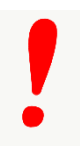

**Egal, auf welchem Weg Sie die Schule informieren, dass Ihr Kind nicht in die Schule kommt, ist es zwingend notwendig, dass Sie ihrem Kind eine schriftliche und unterschriebene Entschuldigung mitgeben, wenn es wieder in die Schule kommt.**

**Nach dem Einloggen (egal mit welchem Gerät) kommen Sie immer zuerst auf die Übersichtsseite und sehen dann diese Kachel:**

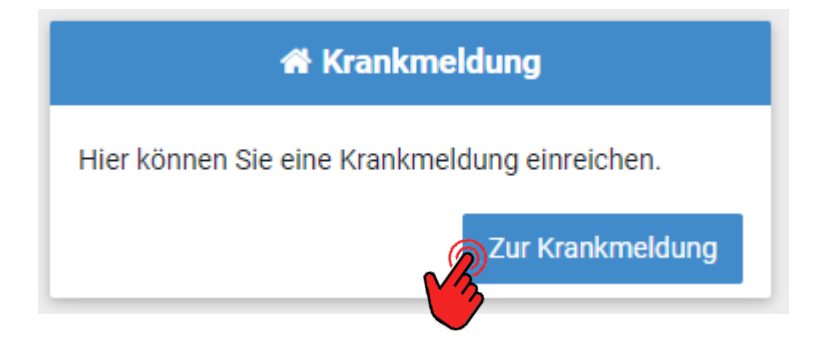

**Um ihr Kind krank zu melden, klicken Sie bitte auf "Zur Krankmeldung"**

**Wählen Sie nun den Zeitraum, in dem sie Ihr Kind krankmelden möchten. Sie können entweder mehrere Tage angeben oder täglich erneut für einen weiteren Tag krankmelden.** 

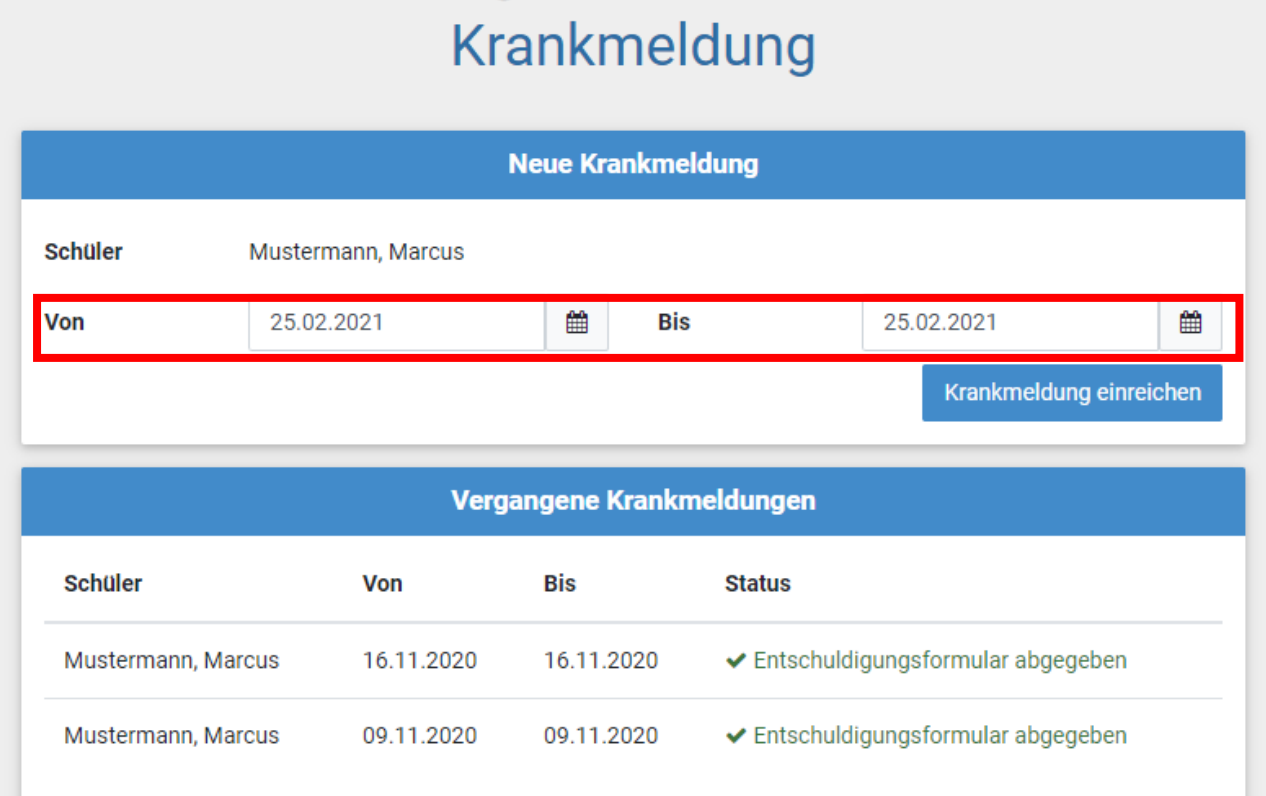

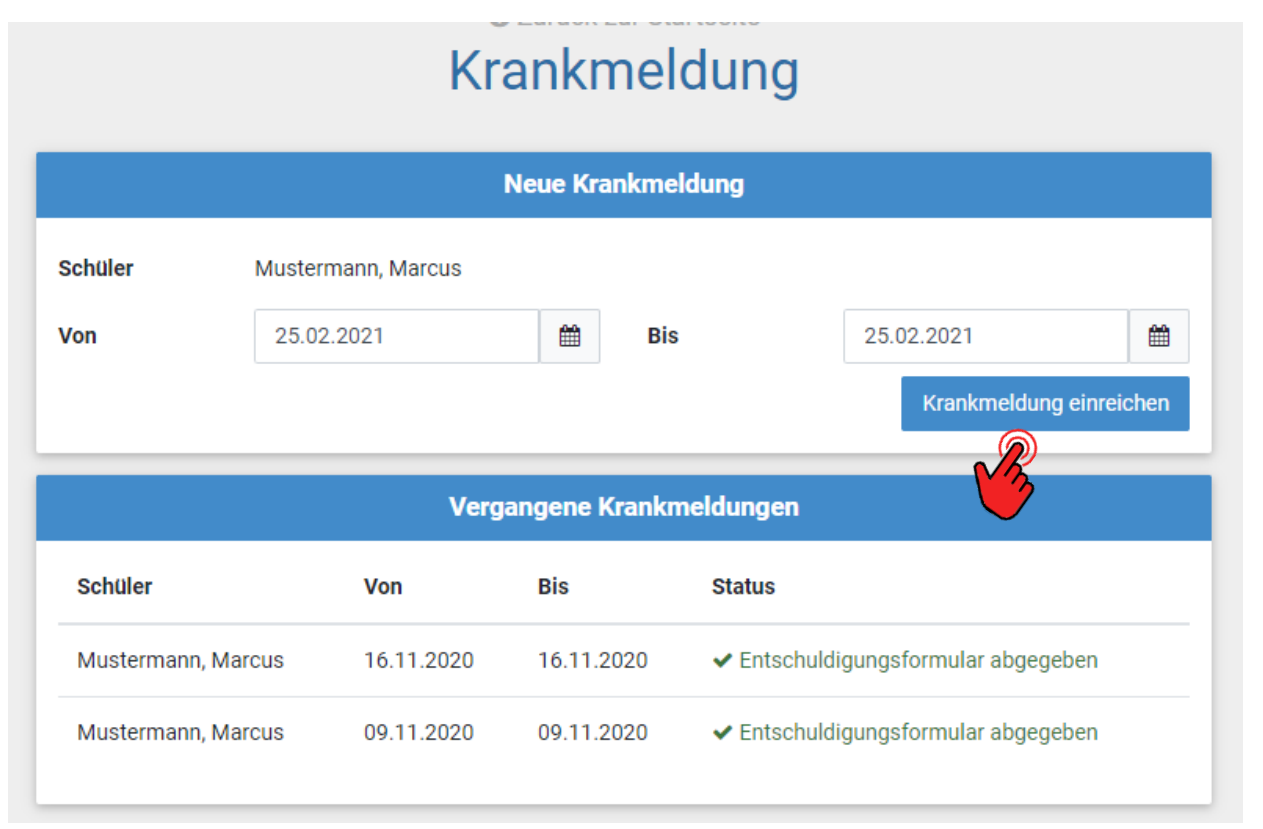

## **Klicken Sie auf "Krankmeldung einreichen" und die Krankmeldung ist registriert und die Schule informiert.**

VERBUNDSCHULE ISNY – K. FUHRMANN SEITE **2** VON **3**

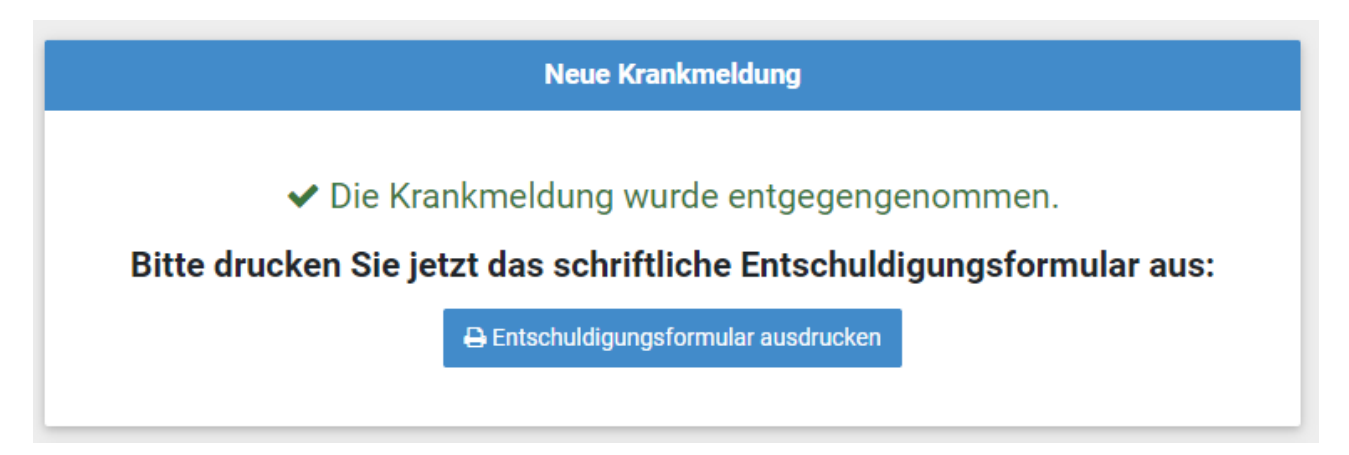

**Anschließend können Sie noch ganz einfach das Entschuldigungsformular ausdrucken, ausfüllen, unterschreiben und ihrem Kind mit in die Schule geben.**

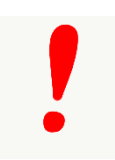

**Wichtig: Falls Sie Ihr Kind nur für einen Tag krankgemeldet haben und es hat sich am Folgetag noch keine Besserung ergeben, so müssen Sie für diesen Tag erneut eine Krankmeldung auf diese Weise einreichen!**